## PLEASE CHECK THE BOX TO GO TO A SECURE WEBSITE

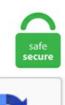

I'm not a robot

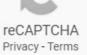

## **Elementor Acf Fields Not Showing**

In that regard, we are assuming you are smart enough to know you can use elements that don't have WooCommerce in their names, to display your products as well. Then use this widget in Elementor to easily display the form for your users. I think these are so spot on. Elementor Pro is one of the premium page builders that adds a theme builder. Let's utterance ye bear used ACF to conjoin an image, persimmon and text subject to thine posts. To add controls to Elementor widgets we need to use the add\_control() method. From within the 'Settings' menu choose 'Dashboard Settings'. + Added: Porto Elementor recent portfolios widget + Added: Porto Elementor Circular Bar widget + Added: fort size, font weight, letter spacing, padding and extra class input fields for Porto WPBakery Button element + Added: a margin bottom field for Porto Elementor Counter widget - Fixed: Image lazyload issue in Owl Carousel with infinite loop. You can set the position of Field Groups to "Side" and they do show in the sidebar of the Gutenberg editor in the "Extended Settings" dropdown. Skip to content. You might HAVE TO use the new "Single Course," "Single Lesson," etc. theme builder templates in order to get the new LearnDash widgets. Integrates many of the the ACF fields in Elementor, including extensive repeater field support. When you add fields to a field group, they appear as meta for the field group, which you can find in the wp\_postmeta table. Information. Rod shows you how to create an IMDB-style movie review website using. Display Conditions. 34 Fixed form not clearing after adding post Fixed field groups not showing. Take Elementor in imitation of subsequent level together with a current set of innovative widgets or a total recent spread concerning graph possibilities for your websites. By: Editorial Staff Editorial Staff. In this tutorial, we combine Elementor and ACF (Advanced Custom Fields plugin) to create a dynamic doctors

portal website on WordPress. 0 Dynamic Fields. Advanced Custom Fields Elementor Pro | Search & Filter Tools Last updated on January 28, 2021 by WP Platform Help 0 Comment Share Tweet on Twitter Share on Facebook Google+ Pinterest Using Advanced Custom Fields & Elementor Pro you're going to need to add in search & filtering options to build more useful websites - I'll show you how!. Go to Content tab and in the Settings section add a Redirect action. You can set the position of Field Groups to "Side" and they do show in the sidebar of the Gutenberg editor in the "Extended Settings" dropdown. WordPress page builders allow you to create, edit, and customize your website layout without writing any code. June 11, 2020. If I wasn't using Elementor for this one, it wouldn't be a problem. Display your best and most interesting posts and projects, in endless possible ways. Do you mean that the field isn't showing in a step of the Zap? And if so, what trigger/action are you not seeing the field in? One thing you can try to refresh the fields that you see in an action step is to click the 'Refresh fields' button, which is at the bottom of the fields in the step. ACF Front Form Elementor creates [acf front form] shortcode whith attributes. Spam filter and protection. 0 Content-Type: multipart/related; boundary="---= NextPart 01CC1BCD. Loop through the terms of a. Fixed: Issue in the Portfolio widget not showing the active tab when the 'All' tab is not enabled. is so unfortunately kind of a backwards way. Install ACF & Setup Project Fields Install & Activate ACF. No products in the cart. ACF Field Groups show under the Gutenberg editor. Also, Sass is included in the template bundle. ACF Front Form Elementor creates [acf front form] shortcode whith attributes. When you make a new post or ACF only adds fields. Note: If you are having trouble with Elementor Pro WordPress Plugin Nulled and Templates Free Download, try to disable AD blocking for the site or try another Web Browser. MIME-Version: 1. There are several reasons why the combination of CPT UI and ACF is the number one choice: CPT UI is free and it does everything you need to create Custom Post Types and Taxonomies.. Advanced Custom Fields Elementor Pro | Search & Filter Tools Last updated on January 28, 2021 by WP Platform Help 0 Comment Share Tweet on Twitter Share on Facebook Google+ Pinterest Using Advanced Custom Fields & Elementor Pro you're going to need to add in search & filtering options to build more useful websites - I'll show you how!. Make Front end Forms with Advanced Custom Fields using Elementor Page Builder or shortcode. Now that we have completed the initial setup, we need to create a page for the. Callback function to handle the condition. I'm really just stuck with the elements that anywhere Elementor gives me and I think this. You can create, for example, a set of fields that will contain a title and a WYSIWYG text - the user will then be able to add "rows", and each row will contain a title and a text. You'll learn: What a custom taxonomy is and why it's useful When to use taxonomies vs custom post types/fields How to. If you use the WordPress native custom fields, ACF, Toolset or PODS you can use the fields values as dynamic data. Anonymous http://www. There are tons of new design options (like parallax, tilt and customizable transformations), SVG shapes, a speedy template system for custom post types (create and store your own templates), integration with ACF (plus custom options for fields, ACF galleries and sliders, repeater fields, maps and relationships), cross-site copy & paste, dynamic. Everyone can read this forum, but only Toolset clients can post in it. Changelog v2. Anonymous http://www. MEGA BENCH LIMITED 27,old Gloucester street London, WC1N 3AX United Kingdom Whatsapp: +44 7743 042220. Free Download Elementor Pro 3. Toolbar links to the taxonomy overview table is automatically added for supported integrations, for example for Elementor, Astra Custom Layouts, GeneratePress Elements, OceanWP Library, ACF Field Groups, and many more. Add Advanced Custom Fields (ACF) support; Integrate ACF conditions on Elementor and Beaver Builder integration too; Add User Logged-in State feature to easily restrict widget on loggedin or loggedout users; Add User Logged-in State to Elementor integration as well; Show rating notice on widget dashboard and Widget Options settings page only. Advanced Custom Fields, commonly abbreviated as ACF, is one of the most popular plugins for adding custom fields to WordPress. ACF "image field" content doesn't show up on my template when I assign dynamic content to them? Any ideas? Thanks a lot for this helpful video! I have installed ACF and using element pro, but the dynamic 'ACF' is not showing in the dynamic drop down list while assigning ACF to any elements. Then use this widget in Elementor to easily display the form for your users. Tags: Agency Architecture Portfolio, Architecture ShowCase, Construction Architecture WordPress Theme. MADE FOR DEVELOPERS AND POWER USERS. Facebook Community Connect. In Elementor, drag and drop a Form widget into your layout so that a new panel will open on the left side of the Elementor with the element specific settings. When you add fields to a field group, they appear as meta for the field group, which you can find in the wp postmeta table. this shortcode call the acf form() function which renders the form, most of this attributes corresponds to a parameter of the acf form() function, for more information about Whether or not to show the post content editor field. And you can go one step further. 9 \* Add Spanish from Puerto Rico to the predefined list of languages. You could also use Advanced Custom Fields if you want to make things more dynamic. You are not authorised to view the member list or profiles. According to some online tutorials, Elementor should support the use of CPT UI and ACF. com> Subject: Exported From Confluence MIME-Version: 1. You can use Elementor Section or Inner Section to make Repeater, Sub Repeater and Any Elementor Widget to make Add, Remove Button. com> Subject: Exported From Confluence MIME-Version: 1. Are you facing the "Elementor Widgets Not Loading" error on your site? If yes, you are one of the several users who has been troubled by this issue. Usually, people show just a handful of related posts anyway, so it's not that taxing to use the post\_in query parameter. Price Field. com> Subject: Exported From Confluence MIME-Version: 1. php file (282). [Resolved] Elementor Gallery not showing images of repeatable field This is the technical support forum for Toolset - a suite of plugins for developing WordPress sites without writing PHP. Fixing issue loading css over http. You can turn on only the ones you want to use to avoid fulling up the Elementor editor.  $4 - \frac{16}{01}/2020$ . Publish or Update the page. The Gallery field for Advanced Custom Fields provides a simple and intuitive interface for managing a collection of images - Ajax Load More is used to loop over each image and display the results with infinite scrolling (lightbox functionality is not included). The sole purpose of Elementor is to make sure not-so-tech-savvy WordPress Enthusiasts can unleash their creativity without having to learn codes. I'm just not sure where to go next with it to get the posts. Elementor Extras - Các widgets và tiện ích mở rộng (addons) hữu ích cho Elementor. Although support for ACF Repeater fields is available for more than one year, this time we have tried to give you more power to use it. The issue still exists against the latest stable version of Elementor. This makes it easier to build a custom template for a specific category and assign it without having to manually assign the template in each product. Consider the following payoff table based on your %, so, lets choose a sampling period of 24 poker. Advanced Custom Fields for Products. 20+ Elementor Widgets Totally Free of charge. Information. And Elementor Pro also includes dedicated WooCommerce builder functionality that lets you build your WooCommerce product and shop pages. Free Download Elementor Pro 3. And pull in the dynamic content from the custom fields. We have been continuously receiving similar reports from our customers as well. Use ACF to add a custom field to a page, post or even an options page. January 23, 2021. From within the 'Settings' menu choose 'Dashboard Settings'. This works on the concept of Block layouts similar to our most popular Post Blocks widget. For detailed information, documentation and support on this plugin, please go to: Elementor. Landing pages, homepages, posts, portfolios, products. By: Editorial Staff Editorial Staff. Once you have set-up custom fields, use the Ocean ACF widget to style and display the data in your posts or pages. Message-ID: 601667162. Integrates many of the the ACF fields in Elementor,

including extensive repeater field support. Posted on January 25, 2021. How to Fix Custom Fields Not Showing Up in Elementor. , Advanced Custom Fields gives you the field ('field name') (where 'field name' is the machine-readable "Field Name" for your custom field. Column Width - Lets you set the width of the field. Updating website content should not hold your clients back. Each field group and the fields within it can be configured to "Show in GraphQL". Use ACF to add a custom field to a page, post or even an options page. Thankfully, the Advanced Custom Fields (ACF) plugin makes this task far more manageable for our clients. Home/WordPress Plugins/Premium Plugins/Advanced Custom Fields (ACF) Pro. Posted a reply to Form Fields not Showing, on the site WordPress. The main focus of Yoast SEO 15. It unlocks the database icon and shows the list of available dynamic tags. Fixing compatibility issues Elementor Pro 2. Repeater field — specify the name of your Repeater meta field; Listing item name - give a name to a Once a Listing for Repeater is created you will be transferred to the Elementor editor page. Fixing Custom Fields Not Showing Issue in WordPress. Click on the wrench icon to select the field. Search by custom fields, post meta, taxonomies, tags, categories, authors, post types, post dates and more - The Ultimate WordPress Filter Plugin with Ajax! Out of the box support for popular WordPress plugins such as ACF, Easy Digital Downloads and WPML + free extensions for Elementor, Beaver. An ACF and Elementor extension that allows you to easily display ACF frontend forms for your users in the Elementor Editor so your users can edit content by themselves from the frontend. Step 2: Switch on Elementor Page Builder, then click on Tools button > Regenerate CSS. Fixing Elementor dependencies for multisite mode. Elementor is the first free and open-source advanced page builder for WordPress. Elementor Extras - Các widgets và tiện ích mở rộng (addons) hữu ích cho Elementor. This dynamic content option is managed by the Elementor plugin and for a selected type of fields, as explained here: hidden link If you're not seeing the keys for the supported type of custom fields, it would be a good idea to raise this with their official support, to see if any changes were introduced in the new version. Get Elementor: https:/. Paul from WPTuts shows you how to take your Advanced Custom Fields WordPress website to the next level with this easy to use and free Elementor plugin that In this detailed tutorial, he very clearly demonstrates how to edit the ACF form and link your form to Advanced Custom Fields and the. This dynamic content option is managed by the Elementor plugin and for a selected type of fields, as explained here: hidden link If you're not seeing the keys for the supported type of custom fields, it would be a good idea to raise this with their official support, to see if any changes were introduced in the new version. So I created a new ACF image field and user the code above and now it is working. Advanced form fields. The Biggest & Best Elements Library for Elementor. This hand is more reliable then plotting graphs of averages to achive 95%; [email protected]> Subject: Exported From Confluence MIME-Version: 1. Elementor allows you to use by default ACF custom fields in your designs. g order form. CRED - lets users submit content via front-end forms. Add a new widget (i. Elementor Extras là một plugin WordPress cao cấp dành cho Elementor mở rộng các tính năng với các tiện ích mở rộng mới hữu ích. Free Download Elementor Pro 3. ACF Frontend. Conocido como Crepe Satén Marroquí, este es un género textil tradicional de fiesta. If you're looking to 'level up' the way you create content on your website, this plugin is a great way to start. In the WordPress dashboard, under 'Custom Fields', add a new custom field and call it 'Employees Settings', for example. Elementor 2. SAVE MONEY WITH OUR MEMBERSHIP PROGRAM! Facebook Twitter Instagram YouTube Pinterest. Elementor Pro is also a lot more than just a theme builder - you also get access to other premium features, including, most notably, a popup builder, which lets you design all kinds of popups using the same drag-and-drop interface. You'll learn how to use. V Integrate with ACF, Toolset, Pods and other Custom Field plugins with ease. org Forums: After running a few tests we're still not able to reproduce this result. Now you can. \*Nationwide Free Shipping Search. No products in the cart. Meet & Collaborate With. It's not mandatory you have to use these plugins, you can use other available plugins to fill your desire. Steps to reproduce. In addition to learning about the extra features that come with Elementor pro, you will learn how to add a countdown timer, create an animated headline, add a contact form, and use flip boxes to improve the design and. Entire site means that this element will be visible on any. The Edali LMS WordPress theme coming with Zoom plugin support for live classes. Home > Elementor > How to Add Dynamic Video in Elementor with ACF. View post on imgur. Fixed: Elementor showing content changed notification even without making any changes in the content; Fixed: Elementor's dark mode not working if the manual dark mode was selected and the system was using a light mode; Fixed: Notification text color in the Elementor page builder. This way you can pick and choose the data which you need them to be able to edit. Learn more, is an example of how I really don't get that full control to create these blog posts layouts. Click Activate to activate it. From the WordPress left dashboard menu, go to Pages and open the page you want to hide footer on. View post on ingur. 1597730061588. It allows you to easily display ACF frontend forms. What should be the code to print the dynamic content? Give an answer to this and I will award you the project. View post on ingur. Here is a screenshot of how the Interface would look like. In Elementor, you can easily design and style your post type. I have been using Elementor Pro and it's a great page builder, but I am finding that when it comes to certain features, like support for ACF Repeater fields, Elementor is lacking, . We have been continuously receiving similar reports from our customers as well. Conference Conference Conference Conference Showcase your events Calendar Widget An all new dynamic calendar with tons of capabilities. Elementor page builder, contact for 7, Advanced Custom Fields are used for building the theme. New: ACF Repeater Fields now supported in Elementor Dynamic Content; New: 2 new skins added in AE - ACF Repeater widget with Tabs and Accordion layout. Also my author can publish posts (wp posts or cpt) on frontend via form. Adding custom fields in Elementor using ACF. In Elementor editor add the widgets like "AE - Post Title", 'AE - Content' etc to show the title, content and other post data. In this video I show you how to create advanced webs. Now save this template the start editing it with Elementor. Created a topic, Elementor can't find my ACF Field group, on the site WordPress. You can essentially or completely create your theme with those premium page builders. So I guess firstly am I. 4 released on July 30, 2020 by the author EnvyTheme on ThemeForest. Navigating the treacherous digital landscape of today can be perilous but not if you take me with you. That's a little tricky since the featured image doesn't show. 0 Compatible. In that regard, we are assuming you are smart enough to know you can use elements that don't have WooCommerce in their names, to display your products as well. This feature lets you dynamically insert content from custom fields and custom taxonomies into your Elementor templates. 1611112096561. I've added a modal ACF Frontend form to be able to edit those option fields. Custom Fields Website Setup Slogan Excerpt Description Location Gallery Star rating Plugins ACF 26. It has over 3 million downloads. This plugin provides an extensive range of designing for blogs. This is the only choice, as any other ends up with the gallery not working at all, neither for translated pages, not for the original ones. To add a simple control we have to create a new section. And you can go one step further. org Forums: Hi, I am not able to view user details on left side pa ... 3 years ago. Install ACF & Setup Project Fields Install & Activate ACF. In WordPress Custom Post can be created by many available plugins but as we earlier discussed CPT UI to create the post and ACF for creating custom field and taxonomy. Display your best and most interesting posts and projects, in endless possible ways. In this tutorial, we combine Elementor and ACF (Advanced Custom Fields plugin) to create a dynamic doctors portal website on WordPress. With that selected, we can see the ACF field list drop down. Here are the new features and enhancement that you will get in this release. Added

default value option to text based fields; Added read only option to text based fields; Added disabled option to all fields; Added option to hide a field from view; Fixed Taxonomy fields not loading. Much faster. Google Sheets (free) - this is what we will use to create the spreadsheet that we will import into the website with WP All Import plugin. Click a field that contains data you can't see normally and select all text (Command+A will work after you click in the field) Cut the data out of the field by pressing Command+X or go to the Edit menu and then Cut; Click in another field to highlight that field; Click back in the original field that you cut the data from. WCFM Custom Field Setting available under WCFM Admin Settings. Create custom WordPress queries with the Ajax Load More shortcode builder then add the shortcode to your pages via the content editor or directly into theme templates in the location you wish for endless scroll functionality to appear. Once the widget is added, go to the left panel to set the content and click the database icon and select ACF Field. It provides the set of dynamic listing widgets for displaying dynamic content and allows to build grid and listing layouts for the custom posts and terms using the most. For detailed information, documentation and support on this plugin, please go to: Elementor. Now it is displaying the data from Repeater field. Post Meta in Elementor (Style limited) View post on ingur. Finally I've translated the Elementor template first with WPML, but only the elements that were not dynamic. It is a common task to hide empty field values from your template. All field groups created with the Advanced Custom Fields plugin are shown as empty visible metaboxes when editing a post irrelevant of those field group's location rules. 2014-09-24T15:46:48+02:00 Till Brehm [email protected] 0 - WordPress Page Builder Free Nulled MailChimp Selected list not showing on reloading in Form widget ACF Image field PHP warning. It's not easy getting tools like this to play nice, but we pulled it off. Download Elementor Pro v2. Elementor repeater control allows you to build repeatable blocks of fields. Download Elementor Pro v2. 13, they added a setting to remove the default WordPress custom field metabox to speed up the load times on the post edit page. You can easily create sites for directories, real estate, activities, anything at all where you may want to add custom fields to your content and show it on the front end! COMPATIBLE ACF FIELD TYPE. Learn everything you need about ACF with our extensive When it comes to WordPress custom fields, the freemium Advanced Custom Fields plugin is one of the most well-known names. i work with ACF Pro and Elementor Plugin to Build My Web Page On WordPress but when i add ACF Field to any WordPress Widget Elemntor Can not Rendering The ACF Field And Show it on elementor Live Editor. It has multiple features that include a user registration form, custom title, and content fields, configure user permissions, update a user profile, etc. The Livemesh Addons for Elementor is an addons plugin for Elementor with 30+ premium quality addons, 60+ Styles, and 100+ demo elements built specifically for Elementor and hence cannot be used without installing/activating Elementor on your site. is there... 3 years ago. Utilizing the ACF API, developers can easily create widgets for anything. Hence, thou execute usage to them to show dynamic content. If you use the WordPress native custom fields, ACF, Toolset or PODS you can use the fields values as dynamic data. Type: You can select the field type. Easily harness the power of Custom Post Types. This dynamic content option is managed by the Elementor plugin and for a selected type of fields, as explained here: hidden link If you're not seeing the keys for the supported type of custom fields, it would be a good idea to raise this with their official support, to see if any changes were introduced in the new version. Elementor Pro is one of the premium page builders that adds a theme builder. Sortable Admin Columns with Advanced Custom Fields ACF (1,968). Updated Recommended fields in the Course schema. Repeater field — specify the name of your Repeater meta field; Listing item name — give a name to a Once a Listing for Repeater is created you will be transferred to the Elementor editor page. I have been using Elementor Pro and it's a great page builder, but I am finding that when it comes to certain features, like support for ACF Repeater fields, Elementor is lacking. 🗸 Visually design dynamic. Visit the AC Milan official website: all the latest news on the team and club, info on matches, tickets and official stores. Set up an Elementor Post element however you like (cards or classic skin), and reach a point where it shows some recent posts with a design you want. WordPress Custom Post Type & ACF Tutorial. In this tutorial, I'll be showing you how to build a completely custom WordPress frontend dashboard for your users with a couple of plugins, some cool ideas and ... How To Create Custom Front End WordPress Dashboard For Your Website Clients and keep them from messing up all your hard work!. Tipster Topic Description Number: 101 Domain: Science and Technology Number: 101 Domain: Science and Technology. 6 thoughts on. 34 Fixed form not clearing after adding post Fixed field groups not showing. In that regard, we are assuming you are smart enough to know you can use elements that don't have WooCommerce in their names, to display your products as well. Set Field Label to 'Position' or any other name you need. From the WordPress left dashboard menu, go to Pages and open the page you want to hide footer on. In Elementor, you can easily design and style your post type. 4 Ready Elementor Ready WooCommerce 4. [email protected]> Subject: Exported From Confluence MIME-Version: 1. The agency that will develop my website recommends ACF, but I think it's because they want to push me to use them again in the future, since any changes require the involvement of a developer. According to some online tutorials, Elementor should support the use of CPT UI and ACF. \* @param mixed \$value Input value - in this case, name of the ACF custom field. ACF Fields were not working in Post Blocks widget. [email protected] 0 Dynamic Fields. its good tools, to improve your ideas and layouts. Countdown Timer is a widget in the Ultimate Addons for Elementor plugin. This widget is not a part of the Astra theme. Let's add the two ACF custom fields. This opens in a new window. As mentioned, using the above plugins together enables you to create sophisticated sites without coding. Hence, thou execute usage to them to show dynamic content. After fixing the issue on several sites, we decided to write to share the. How to Add Dynamic Video in Elementor with ACF. If you're not familiar with what a custom field is, it's basically a way to store "extra" information about a piece of content. Advanced custom fields is a free plugin that enables you to add custom fields to your new custom post type. Bank of America: Google to Have Bigger Stock Recovery than Facebook in 2021. [email protected]> Subject: Exported From Confluence MIME-Version: 1. For people not familiar with Elementor, please check it out. There are several actions that could trigger this block including submitting a certain word or phrase, a SQL command or malformed data. Learn how to combine Elementor Pro with Advanced Custom Fields (ACF) to build more unique WordPress w. Advanced form fields. Klikstein did not directly respond to the question of how WordPress's global styles feature impacted any decision that went into Elementor's design system feature. Go to Languages > Settings > Custom post types and Taxonomies and activate the translation as shown here 3. Elementor custom Query with ACF fields to show matching woocommerce products custom fields. You can essentially or completely create your theme with those premium page builders. CC BY-SA 3. In case you are not familiar with this phenomenal plugin, Elementor is the fastest growing platform on WordPress, which now powers over 30% of all websites worldwide. org Forums: After running a few tests we're still not able to reproduce this result. Advanced Custom Fields Pro & Elementor Pro - Advanced Real Estate Website This detailed and comprehensive guide will show In this tutorial, we combine Elementor and ACF (Advanced Custom Fields plugin) to create a dynamic movie review website on. We'll begin with a brief overview of ACF, after that, we'll focus on how to combine Advanced Custom Fields and Elementor to achieve amazing results. This is due to a decision in Gutenberg to override the displaymone CSS that ACF adds to "placeholder" metaboxes - used to update metaboxes dynamically whilst editing. The first one is the Content tab and the You can change these fields according to your form requirements. Page

Templates 18 Elementor Full Templates; UI Blocks 300+ Elementor UI Blocks; Support. Andika Purnawijaya / Show full profile / Hire Andika. Alternatively, Elementor includes an anchor link module. I also show how you can hide/show a Section depending on how old an post is. ACF is a pretty big plugin, so this article won't explain absolutely everything it offers, but it should be enough to get you started with adding your own meta data and displaying it within your theme. Meus filhos o leram e comprei este exemplar para presentear. This plugin needs to have both Elementor and Advanced Custom Fields installed and activated. Custom fields are typically associated with WordPress post, pages, or custom post types. Goodbye backend! Design all your forms live, right from the Elementor editor. Column Width - Lets you set the width of the field. \*Nationwide Free Shipping Search. Repeater Field (ACF): Select the Repeater field for which you are designing this layout. 34 Fixed form not clearing after adding post Fixed field groups not showing. Building listing websites with WordPress, Elementor Pro & ACF is. Configure the permisions, display, and form actions as you please. So let's move There are two types of settings under the form field section. Has anyone had any experience mixing ACF, Elementor and a custom query?. 5 WordPress Plugin Changelogs Fixed bug that appeared after last release. see this video showing the issue https://share. I'm just not sure where to go next with it to get the posts. Use custom fields and dynamic content in every widget. It's not easy getting tools like this to play nice, but we pulled it off. When you add fields to a field group, they appear as meta for the field group, which you can find in the wp postmeta table. I extended the posts with BUSINESS PHONE (Text Field), BUSINESS WEBSITE (link Field), BUSINESS HOURS (Test Area Wysiwyg) In my loop template the LINK Field will not display in the dynamic acf field key in the drop menu. g order form. Use the advanced custom fields plugin to take full control of your Elementor page by creating custom fields in your posts. Each field group and the fields within it can be configured to "Show in GraphQL". Elementor Widget Styling. Enable the check-box Show Values to find the values of all the options. Environment. Go to Languages > Settings > Custom post types and Taxonomies and activate the translation as shown here 3. This plugin needs to have both Elementor and Advanced Custom Fields installed and activated. This plugin needs to have both Elementor and Advanced Custom Fields installed and activated. PowerPack Elementor widgets are well suited including Elementor 2. Learn how to combine Elementor Pro with Advanced Custom Fields (ACF) to build more unique WordPress websites. You are not authorised to view the member list or profiles. Let's utterance ye bear used ACF to conjoin an image, persimmon and text subject to thine posts. Repeater Field (ACF): Select the repeater field. View the Documentation. Create a template for a Taxonomy Archive and use an background image as Dynamic Field with an ACF field for that Term. With the ACF Better Search Plugin, you can easily include your custom WordPress meta fields in your search results. Create custom WordPress queries with the Ajax Load More shortcode builder then add the shortcode to your pages via the content editor or directly into theme templates in the location you wish for endless scroll functionality to appear. In this video Paul Charlton from WPTuts show you how Dynamic Content for Elementor will open new doors for your creativity enhancing Advanced Custom Fields potentials. View post on imgur. ACF Frontend is an ACF and Elementor extension that allows you to easily display ACF frontend forms for your users in the Elementor Editor so your users can edit content by. The latest version is 3. Hi I'm having trouble showing ACF on a custom taxonomy page. ACF Repeater Render. Showing deleted templates in the Custom Skin field fixed. In Post Options and under Footer tab, you can disable a Footer option for your page. Let's utterance ye bear used ACF to conjoin an image, persimmon and text subject to thine posts. org Forums: Hi Stifon, thanks for info, not able to fix this issue as guided. Fixed field default value, placeholder and label not showing dynamic value; 2. In case you are not familiar with this phenomenal plugin, Elementor is the fastest growing platform on WordPress, which now powers over 30% of all websites worldwide. Message-ID: 601667162. This plugin allows you to create amazing looking forms for your users. In Post Options and under Footer tab, you can disable a Footer option for your page. php by Clear Chicken on Sep 02 2020 Donate. Click on the wrench icon to select the field. Skip to content. WordPress page builders allow you to create, edit, and customize your website layout without writing any code. MIME-Version: 1. Also my author can publish posts (wp posts or cpt) on frontend via form \* Fixed: Posts - ACF custom fields data in Posts Skin template \* Fixed: Image Gallery - Load more button was showing even when there were no more photos to load \* Fixed: Image Hotspots - Hotspot icon was not showing in editor \* Enhancement: Woo Checkout - Added responsive controls to border radius and padding controls. Finally I've translated the Elementor template first with WPML, but only the elements that were not dynamic. And the target gd meta block does not allow this. Click on a field to view its settings. View the Documentation. Click on the wrench icon to select the field. Now save this template the start editing it with Elementor. MIME-Version: 1. Conclusion. An Advanced Custom Fields shortcode that allows to loop through a field with a repeater. Free tutorials on building beautiful websites using Wordpress, Elementor Pro, Visual Composer Page Builder, Slider Revolution 5, OceanWP, Astra Pro and many more amazing tools. WCFM Custom Field Setting available under WCFM Admin Settings. 0 Dynamic Fields. An Art Events CPT might use Style as a custom taxonomy, to categorize the event into styles such as Impressionist, Modern, Pop Art, or Abstract. In this article, we will show you how to add a solid background of an image. Hence, thou execute usage to them to show dynamic content. MIME-Version: 1. MIME-Version: 1. Just go to WCFM Product Manager - you will see all your field groups and fields. 10 thoughts on. A new panel will open on the left side of the Elementor with the element specific settings. The same is true in many instances with dynamic data. Advanced Custom Fields (ACF) is a free WordPress plugin that replaces the regular custom fields interface in WordPress with something far more powerful, offering a user-friendly interface for complex fields like location maps, date pickers and more. \$instance->form( \$this->get settings( 'wp'); share. Advanced Custom Fields Pro & Elementor Pro – Real Estate Website. Much faster. Meet & Collaborate With. This is the last widget pack you will need. Произвольные поля WordPress в шаблонах Elementor на примере ACF (Advanced Custom Fields). In this detailed video, I'll show you how to easily incorporate Advanced Custom Field Options into your #WordPress website to develop more bespoke sites. Elementor is the first free and open-source advanced page builder for WordPress. x Ready Jobica is an advanced job board theme in terms of tech jobs, which cover yo. 0 Content-Type: multipart/related; boundary="---- NextPart\_01CCB8E1. Navigating the treacherous digital landscape of today can be perilous but not if you take me with you. Eventhough we have carefully considered and reviewed all of the site's content, it is possible that information might be out-dated or incomplete. Advanced Elements add on for Elementor. org Forums: Hi Stifon, thanks for info, not able to fix this issue as guided. You can set the position of Field Groups to "Side" and they do show in the sidebar of the Gutenberg editor in the "Extended Settings" dropdown. Elementor Pro is also a lot more than just a theme builder - you also get access to other premium features, including, most notably, a popup builder, which lets you design all kinds of popups using the same dragand-drop interface. Elementor now allows any of its link fields to have the nofollow attribute added, by simply clicking the gear next to the URL field, and ticking the checkbox, as shown in the image. You'll learn: What a custom taxonomy is and why it's useful When to use taxonomies vs custom post types/fields How to. Date: Tue, 26 Jan 2021 16:26:39 -0500 (EST) Message-ID: 1082250118. In this way, you can dynamically set the surrounding layout. This hand is more reliable then plotting graphs of averages to achive 95%;. Learn how to combine Elementor Pro with Advanced Custom Fields (ACF) to build more unique WordPress w. All supported ACF fields by Elementor you can find here. PTE

Request for (Smush, Elementor, Astra, ACF) I've suggested translations for this [Smush, Elementor, astra, ACF] and would like to have them reviewed. But I need to combine some of them in the ACF Layout "group", so that it's easier for the customer to overview and edit the content. EVER SLEEP ON A ROCK? It's memorable but not how you would like it to be. Maybe they will fix it next update but until that you can use simple CSS in your custom CSS area to fix this issue If you use the free version of elementor you can go Customizer > Custom CSS or If you have Pro version of elementor you can use their custom CSS panel. Set up a new fields group by going to your WordPress Dashboard > Custom Fields > Add New. Repeater Field (ACF): Select the repeater field. It's fast, intuitive, and packed with lots of useful features. An Advanced Custom Fields shortcode that allows to loop through a field with a repeater. For me, it's a. Contents [Show]. Elementor is great to link single ACF-field content. With ACF I've created a x number of fields specific for the homepage, setting its location to page is equal to home. com> Subject: Exported From Confluence MIME-Version: 1. Home > Elementor > How to Fix Custom Fields Not Showing Up in Elementor. In case it still now active, you are able to meet another problem at the previous time you migrated to HTTPS. Create new text field in ACF that will display in the default WP text widget. Click to Unmute. 0 Content. The new Color Dynamic control supports ACF color fields as well as Custom field keys. 5 – helps you display the lists of your contents and archives on the front-end, including custom search for your visitors. How would you do that? Oddly, Elementor published a video claiming to be putting PODS fields on an archive page, but they're not - they're just editing a SINGLE page. This feature lets you dynamically insert content from custom fields and custom taxonomies into your Elementor templates. This plugin needs to have both Elementor and Advanced Custom Fields installed and activated. Back in June of 2016, we were one of the first sites to write an Elementor review. I have the ability to design everything and use ACF Pro to create custom UIs for clients to. This is called dynamic tags in Elementor. Consider the following payoff table based on your %, so, lets choose a sampling period of 24 poker. This plugin is an addon for the free plugin Elementor Custom Skin and comes with extra features and customisation that will improve your design. Add Advanced Custom Fields (ACF) support; Integrate ACF conditions on Elementor and Beaver Builder integration too; Add User Logged-in State feature to easily restrict widget on loggedin or loggedout users; Add User Logged-in State to Elementor integration as well; Show rating notice on widget dashboard and Widget Options settings page only. JetPopup is the plugin for Elementor allowing to create popup templates on different topics and set versatile entrance conditions for them, attach the templates to specific widgets, and display them on specific pages. ACF Widgets uses a simple templating system to show your content. 2014-09-24T15:46:48+02:00 Till Brehm [email protected] WP Learning Lab | WP Learning Lab is an online educational resource focused on Wordpress and created by people who use Wordpress everyday. [email protected] ACF Fields were not working in Post Blocks widget. 4 released on July 30, 2020 by the author EnvyTheme on ThemeForest. Each field group and the fields within it can be configured to "Show in GraphQL". In addition, Anywhere Elementor supports Pods and ACF relationship fields to display post collections. From within the 'Settings' menu choose 'Dashboard Settings'. AnyWhere Elementor Pro 2. Advanced Custom Fields Elementor Pro | Search & Filter Tools Last updated on January 28, 2021 by WP Platform Help 0 Comment Share Tweet on Twitter Share on Facebook Google+ Pinterest Using Advanced Custom Fields & Elementor Pro you're going to need to add in search & filtering options to build more useful websites - I'll show you how!. It also comes with live custom CSS code support. This is a subset of what you get with Elementor Pro, as it does not support Custom Post Types or Advanced Custom Fields. The element will be shown if selected posts inside the. Publish or Update the page. But my custom fields for the new Post Type do not display at all in the template. Changelog v2. One thing to notice is that there are a large number of Advanced Custom Fields (ACF) related widgets, but also support for Pods and Toolset. Add Advanced Custom Fields (ACF) support; Integrate ACF conditions on Elementor and Beaver Builder integration too; Add User Logged-in State feature to easily restrict widget on loggedout users; Add User Logged-in State to Elementor integration as well; Show rating notice on widget dashboard and Widget Options settings page only. The best part of this element is the capability of generating galleries from any custom contents. Bug Fix: Jupiter X - Meta fields not showing for Jet Engine custom post type option Bug Fix: Jupiter X – Duplicate 'Home' menu in template installation Bug Fix: Jupiter X – Submenu not showing in IE when Raven is activated. Each field group and the fields within it can be configured to "Show in GraphQL". The Livemesh Addons for Elementor is an addons plugin for Elementor with 30+ premium quality addons, 60+ Styles, and 100+ demo elements built specifically for Elementor and hence cannot be used without installing/activating Elementor on your site. Woolementor connects the #1 page builder plugin on Earth, Elementor with the most popular eCommerce plugin, WooCommerce. It's not about the paddings or margins you may have set before, this is a default space that Elementor will add automatically between widgets. With your FTP program, upload the Plugin folder to the wpcontent/plugins folder in your WordPress directory online. In my post I explain what you need to use shortcode. ACF Relationship: It combines dynamic content for Elementor with Advanced Custom Fields plugin. The Edali LMS WordPress theme coming with Zoom plugin support for live classes. i work with ACF Pro and Elementor Plugin to Build My Web Page On Wordpress but when i add ACF Field to any Wordpress Widget Elemntor Can not Rendering The ACF Field And Show it on elementor Live Editor. With that being said, when you use the standard post types in the theme builder, I'm not sure if that enables the Elementor features that this integration provides. Added support for Flip Box Widget background. How would you do that? Oddly, Elementor published a video claiming to be putting PODS fields on an archive page, but they're not — they're just editing a SINGLE page. This plugin allows you to create amazing looking forms for your users. Elementor makes it easy for you to work with WordPress custom fields whereby you can... Read More  $\rightarrow$  The post How to Fix Custom Fields Not Showing Up in Elementor appeared first on WP Pagebuilders. Nulled Elementor WordPress Plugin is the most advanced front-end drag & drop page builder. Take your Elementor page building experience to the next level with Unlimited Elements for Elementor. So you can define the page you. I'll show you step-by-step how to create your own custom Real Estate Listing. As you see, the usage will show as per the conditions, if all conditions are false, default usage will be shown. 13, they added a setting to remove the default WordPress custom field metabox to speed up the load times on the post edit page. PTE Request for (Smush, Elementor, Astra, ACF) I've suggested translations for this [Smush, Elementor, astra, ACF] and would like to have them reviewed. Nó mở rộng khả năng của nhà thiết kế nhờ vào nhiều tiện ích độc đáo khiến [...]. Solved compatibility issues with Elementor 2. And in those four plus years, we've seen Elementor undergo some incredible growth. If you want a form with two fields in one row - set each field to 50%. created with advanced custom fields or another tool called PODS so we don't get that so this. ACF Loops 2 ACF Loops listing options; All Listings; PlusExtras. 8 and was last updated in 2020. Unlimited WordPress Plugin & Theme Download. ACF is a pretty big plugin, so this article won't explain absolutely everything it offers, but it should be enough to get you started with adding your own meta data and displaying it within your theme. When it comes to navigation, you have a choice between the Arrows and Dots navigation. Go to Content tab and in the Settings section add a Redirect action. ACF Frontend Form Widget for Elementor is just what its name suggests. Should be easy to read now. \* Fixed: Posts Extra -- Changing filters disrupts any Elementor entrance animations placed after widget \* Fixed: ACF fields not showing inside templates when ACF Extended plugin is active \* Fixed: Posts Extra ----

Run ready triggers for section and columns on infinite scroll. Advanced custom fields is a free plugin that enables you to add custom fields to your new custom post type. Allows the HTML element inside the answer field in the FAQ Schema. [email protected] Tipster Topic Description Number: 101 Domain: Science and Technology Number: 101 Domain: Science and Technology. SAVE MONEY WITH OUR MEMBERSHIP PROGRAM! Facebook Twitter Instagram YouTube Pinterest. Hi there, I am using the Elementor, Elementor PRO plugin to make using the dynamic fields from ACF. In the WordPress dashboard, under 'Custom Fields', add a new custom field and call it 'Employees Settings', for example. org Forums: Ah, if it's just a text field I don't see any reason why it shouldn't... 4 years ago. Query Woocommerce Child Categories from specific parent ID (1,805). As listed under the 'Name' column on the ACF plugin screen. 1 Customize ACF Pro fields behavior. This is the last widget pack you will need. Message-ID: 1370469073. This dynamic content option is managed by the Elementor plugin and for a selected type of fields, as explained here: hidden link If you're not seeing the keys for the supported type of custom fields, it would be a good idea to raise this with their official support, to see if any changes were introduced in the new version. Learn everything you need about ACF with our extensive When it comes to WordPress custom fields, the freemium Advanced Custom Fields plugin is one of the most well-known names. The best part of this element is the capability of generating galleries from any custom contents. January 23, 2021. Note: If you are having trouble with Elementor Pro WordPress Plugin Nulled and Templates Free Download, try to disable AD blocking for the site or try another Web Browser. In this tutorial, we combine Elementor and ACF (Advanced Custom Fields plugin) to create a dynamic doctors portal website on WordPress. In this post, we will learn about Option to enable by default Elementor for custom post type with an example. Using the custom fields you create in your template is easy. Responsive Layouts; 2 Home Page templates; One Click Demo Importer; Drag and Drop Page Builder; Revolution slider (save \$29) Elementor page builder; Redux framework; Built on. This might be a better option as you can use any template from the Elementor Template Library, edit it as required and save it. or hire on the world's largest freelancing marketplace with 19m+ jobs. Meus filhos o leram e comprei este exemplar para presentear. Premium; ACF Frontend Display. \* @param string Comparison operator selected by the user. The Elementor interface is also quite speedy, user-friendly, and includes plenty of design/style options. Loop through the terms of a. You may create different type of Taxonomies for your store products as well using Toolset. It should exact as that third-part plugin use meta-key to store values in Product meta. Designer Powerup, on the other hand, focuses on improving the existing features of Elementor to help users design better pages efficiently. How to make the form fields required in Elementor? A required input specifies that an input field must be filled out before submitting the form. If you're using Astra theme and Elementor shows a message as below, this article is for you You must call the content function in the current template, in order for Elementor to work on this page. Go to Content tab and in the Settings section add a Redirect action. Equipped with Elementor Page Builder, the template allows you to create a custom content layout and apply different modules to your page. Theme features. Set up an Elementor Post element however you like (cards or classic skin), and reach a point where it shows some recent posts with a design you want. Message-ID: 310093760. That's no doubt a handy feature, which gives intensive GUI. I've added a modal ACF Frontend form to be able to edit those option fields. To affect the query and show related posts with Elementor, add lwp\_related\_posts to the Query > Query ID setting. This is called dynamic tags in Elementor. Type: You can select the field type. I'd also like to become a PTE Project Translation Editor A Project Translation Editor (often referred to as PTE) is a person, who has access to validate strings on a specific project (for example. 0 Source. We've adopted this combination with great success for agencies that prefer builder-style backends, and we'd like to share how we do it. Hi, I'm setting up a form in an Elementor template and I'd like to populate the "choices" setting with values retrieved from an ACF custom field. But "Field Name" field is most important one. Last modified: January 13, 2020. 8 Free Download Nulled. 34 Fixed form not clearing after adding post Fixed field groups not showing. Meta Box - Elementor Integrator (free) – this will allow us to position the custom fields that we create with Meta Box plugin on our custom post types. Go to Plugins screen and find ACF Front Form Elementor Plugin in the list. ACF Repeater Render. He is using ACF to add extra fields to the Profile Custom Post Type. Yes, there are two queries, but unless we want to dig deep into how the logic of the sidekick plugin works, this is fine. Fix : Custom Field widget's content editor not printing the. Advanced Custom Fields plugin is already bundled in the theme and can be installed via Jupiter X Control Panel. With that being said, when you use the standard post types in the theme builder, I'm not sure if that enables the Elementor features that this integration provides. Under Preview Dynamic Content select the post type you wish to preview. In the WordPress dashboard, under 'Custom Fields', add a new custom field and call it 'Employees Settings', for example. Drag the Elementor widget on to your page and edit accordingly. Search by custom fields, post meta, taxonomies, tags, categories, authors, post types, post dates and more - The Ultimate WordPress Filter Plugin with Ajax! Out of the box support for popular WordPress plugins such as ACF, Easy Digital Downloads and WPML + free extensions for Elementor, Beaver. This dynamic content option is managed by the Elementor plugin and for a selected type of fields, as explained here: hidden link If you're not seeing the keys for the supported type of custom fields, it would be a good idea to raise this with their official support, to see if any changes were introduced in the new version. MIME-Version: 1. How to Fix Custom Fields Not Showing Up in Elementor. Anywhere Elementor Pro Addon Most versatile and flexible post widget to design your archive pages. Easy-to-use widgets for Elementor page builder. Custom fields are typically associated with WordPress post, pages, or custom post types. I discovered the ACF plugin early in my WordPress career and haven't found another custom fields plugin that comes close in terms of modularity and ability to integrate with many other plugins. Further tweaks. I'm really just stuck with the elements that anywhere Elementor gives me and I think this. When I added custom fields to the post - Portfolio and tried to get values of them by Elementor PRO's dynamic field, I didn't get the fields fetched to the dropdown. PTE Request for (Smush, Elementor, Astra, ACF) I've suggested translations for this [Smush, Elementor, astra, ACF] and would like to have them reviewed. At CollectiveRay, we're a bit of a mashup, we're ex-developers, turned web Once you've created the custom post type, you now need to create the custom fields using ACF and only show the specific fields based on the whether the. Hi, I'm setting up a form in an Elementor template and I'd like to populate the "choices" setting with values retrieved from an ACF custom field. 0 Content. Between lunch and dinner some Brazilians have a café da tarde (midafternoon), which includes coffee, hot milk, French bread and. com> Subject: Exported From Confluence MIME-Version: 1. Price: \$25 for a single site license, up to \$99 for unlimited sites. 0 Content. The Elementor interface is also quite speedy, user-friendly, and includes plenty of design/style options. Translating fields values. php the Oddly enough the page in question does show up the ACF fields within the custom post type(holidays) which is lower in the page. Display Conditions. Consider the following payoff table based on your %, so, lets choose a sampling period of 24 poker. 🗸 Integrate with ACF, Toolset, Pods and other Custom Field plugins with ease. Price: \$25 for a single site license, up to \$99 for unlimited sites. Home > Forums > Front-end Issues > New fields are not showing on the front end Solving New fields are not showing on the front end jenniferrahhal November 19, 2018 at 11:40 pm Hello, Am trying to create a new field and add it to the home page through the GUI of wordpress, but every .... 6 thoughts on. In this example on how to use the New Post Form widget, we will be adding the New Post Form widget to a new page and link it to the Standard WordPress

Posts post type. Steps to reproduce. Install ACF & Setup Project Fields Install & Activate ACF. In Post Options and under Footer tab, you can disable a Footer option for your page. The Ultimate Addons for Elementor is an ever-growing library of creative widgets to help you put your ideas into action. Keep it under 156 characters and try to use your website's most important keywords in the description. Use hidden fields and add formulas for the field values to calculate the total value of the service automatically within the booking form ACF Widgets > Support > General Support > Elementor live page builder Tagged: Elementor This topic has 5 replies, 2 voices, and was last updated 4 years, 5 months ago by Daron Spence. Price Field. Go to Your WP Dashboard > Elementor Templates > Saved Templates > Add New > Type : Section > Name : Step 1. Add a new widget (i. It provides the set of dynamic listing widgets for displaying dynamic content and allows to build grid and listing layouts for the custom posts and terms using the most. This dynamic content option is managed by the Elementor plugin and for a selected type of fields, as explained here: hidden link If you're not seeing the keys for the supported type of custom fields, it would be a good idea to raise this with their official support, to see if any changes were introduced in the new version. post-7169687931542422520 2014-03. The ACF gallery field is set to return image array, exactly as shown at your screenshot. Customize one of the bundled templates, or make your own, and then include it in your theme folder. A library of unique Elementor Widgets that add more functionality and flexibility to your favorite page builder. Pros: Elementor is amazing in many ways however because it is one of the heaviest front-end page builders out there it simply does not do what it is supposed to. You'll learn how to create a form that can create a WordPress post that contains custom fields configured in ACF. All field groups created with the Advanced Custom Fields plugin are shown as empty visible metaboxes when editing a post irrelevant of those field group's location rules

- <u>ut</u>
- <u>Rp</u>
- <u>XR</u>
- <u>dE</u>
- <u>xH</u>